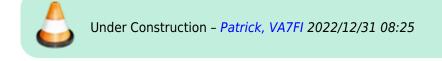

# **OpenStreetMap**

OpenStreetMap (OSM) is like Wikipedia for maps. It's built by the community using aerial imagery, GSP devices, or existing public domain maps. The maps can be viewed or edited online in a browser, or using various apps.

The main advantages over Google Maps are that the maps:

- are more up-to-date,
- have more trails,
- have lots of different layers, and
- can be used offline, which is a big one for emergency preparedness.

#### **Some Links**

- Viewing the Maps: osm.org or openstreetmap.org
- App for Android, iPhone, Linux: https://organicmaps.app
- Editing Info: https://wiki.openstreetmap.org

## **Up-To-Date**

One advantage of OSM is that maps get updated more quickly than Google Maps . For example, here's a new street that I added in Gibsons in October 2022. Google Maps is still not showing it almost three months later:

Google Maps (Dec 31, 2022)

× OSM (Dec 31, 2022)

## **More Trails**

There are also a lot more trails in OSM than Google Maps since anyone with a cellphone can record their GPS tracks and later add the trails. Here's the golf course and Cliff Gilker park in Roberts Creek:

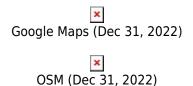

## **Different Layers**

OSM also has different layers that highlight different information. The CycleOSM and Cycle Map layers are very useful since they add topographical information. Public GPS traces uploaded by the community can also be added to any layer.

# Offline

The biggest advantage (from an emergency preparedness perspective) is that OSM can be used offline using various apps. One that I particularly like is Organic Maps. It's available on iOS, Android, and Linux (as Flatpak or other packages). A monthly update of the maps can be triggered manually from the app.

Linux

Here's Organic Maps on my desktop:

#### ×

×

Different areas can be downloaded locally with a few simple clicks. All of Canada takes a bit over 3 GB of space.

Rightnow, the option to delete individual areas doesn't seem to be working very well but the individual files are located here (at least on the Flatpak install) and can be deleted manually:

~/.var/app/app.organicmaps.desktop/data/OMaps

#### Android

Updating the maps on Android is a two-step process:

- 1. The app itself must be updated (from the Play Store or F-Droid).
- 2. The maps can be updated from the app.

×××